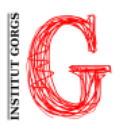

## **PARTICIPACIÓ PREMIS MARCELA II**

- 1. Tots els integrants dels diferents grups rebreu un correu al vostre e-mail @institutgorgs.cat amb el nou correu (de grup) i contrasenya. **Amb aquest correu és amb el que haureu de penjar les fotografies i el text narratiu**. Hem intentat respectar al màxim el vostre pseudònim i continua en secret, aquest concurs garanteix l'anonimat fins el dia de l'entrega dels premis. L'entrega dels treballs només cal que es faci una vegada, per part d'un o diferents integrants del grup (podeu entrar totes les vegades que necessiteu fins el dia 31 de gener de 2024).
- 2. Rebreu un correu al correu de grup (amb pseudònim) de CONCURSOS DIGITALES per confirmar el registre del vostre compte (Activación de cuenta de participante). En aquest missatge teniu l'**EMAIL D'ACCÉS** i la **CONTRASENYA**. Un cop accediu al sistema activant el compte, a l'apartat del perfil podreu canviar la contrasenya.

Recordeu que heu d'**ACTIVAR EL COMPTE** clicant a l'enllaç que teniu al correu.

3. Un cop activat el compte, caldrà que accepteu les Condicions d'ús del portal i podreu accedir a la pàgina dels concursos generats per Afocer clicant **FINALITZAR**. A la part inferior trobareu la imatge dels premis Marcela:

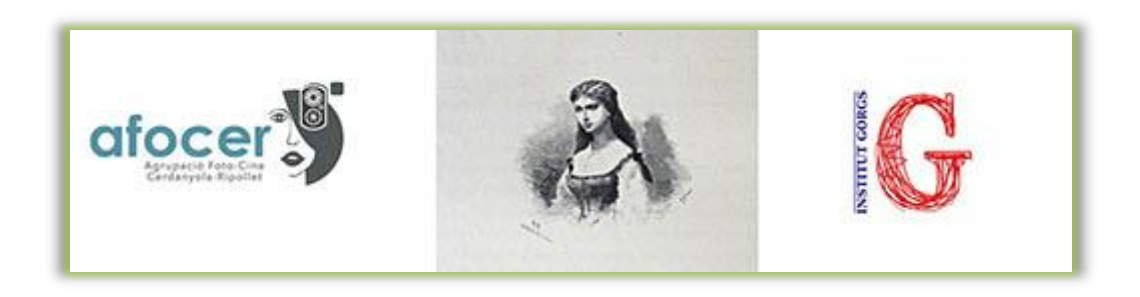

Cliqueu al banner i accedireu a la pàgina web de l'Institut, a l'article des del que podeu [accedir al concurs](https://www.concursosdigitales.com/ca/accesounconcurso/index.php?idConcurso=18005&scn=) clicant, de nou, el banner.

- 4. Un cop estigueu a la pàgina de Concursos Digitales accediu introduint el vostre email d'accés (de grup) i contrasenya (punt 1).
	- 1. Accepteu la política de protecció de dades.
	- 2. Ompliu les dades del PERFIL del participant:
		- o **Nom**: Poseu el **PSEUDÒNIM** del grup.
		- o Resta de camps obligatoris: no cal que els ompliu, només poseu un punt (**.**).

Ara comença la càrrega d'imatges i text. Llegiu les següents indicacions detalladament per no tenir errors!

- 5. Càrrega d'imatges:
	- **Títol** de l'obra: poseu com a nom una xifra (1, 2, 3, 4, 5 i 6) indicant l'ordre en el que s'ha de visualitzar el photoreporter.
	- **Els arxius han d'estar en format .jpg.**
	- Assegureu-vos que les imatges són de la **mida** requerida per tenir una qualitat òptima:
		- o **Mínim: 1920 px** equival, aproximadament, a imatges de 1.6MB.
		- o **Màxim: 4000 x 4000 px – pes màxim de 6MB**

En cas que les vostres imatges no estiguin entre els valors mínim i màxim, haureu d'optimitzar-les abans de pujar-les a la pàgina, sinó us donarà error. Amb programes com **photoshop o gimp**, o amb eines web com **[pixlr.com](http://pixlr.com/)**, o **[photopea.com](https://www.photopea.com/)**, que no requereixen instal·lació prèvia, ajustarem la mida a la qual necessitem la imatge.

6. Càrrega d'obres (text narratiu). El títol de l'obra ha de ser el que tingui el vostre text.

Recordeu que fins el dia que es tanca el període d'aportació d'obres (31 de gener de 2024) podeu canviar les obres enviades. Només torneu a accedir al concurs igual que ho heu seguint aquestes instruccions i podreu canviar-les sense problemes.